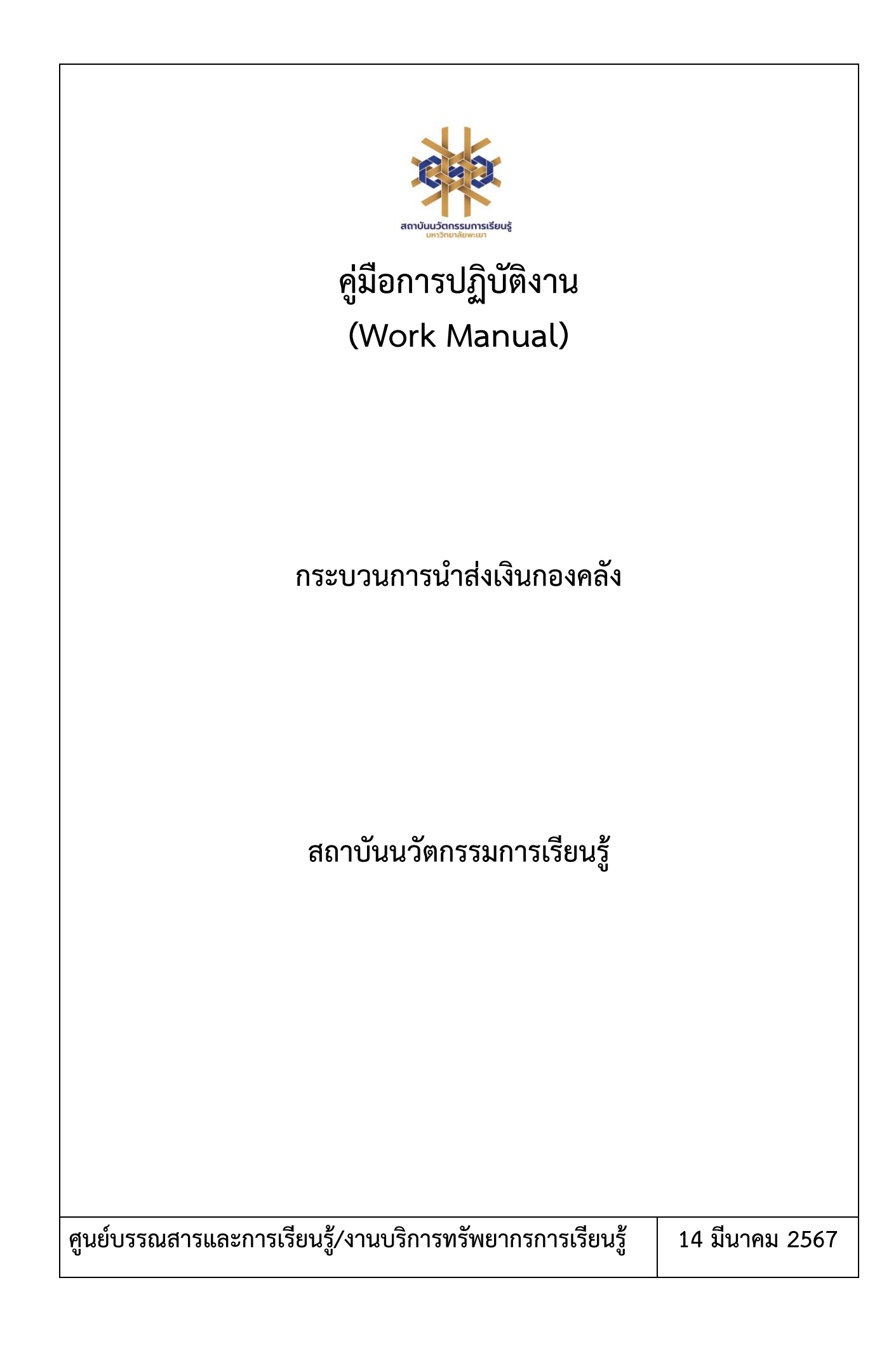

# **สารบัญ**

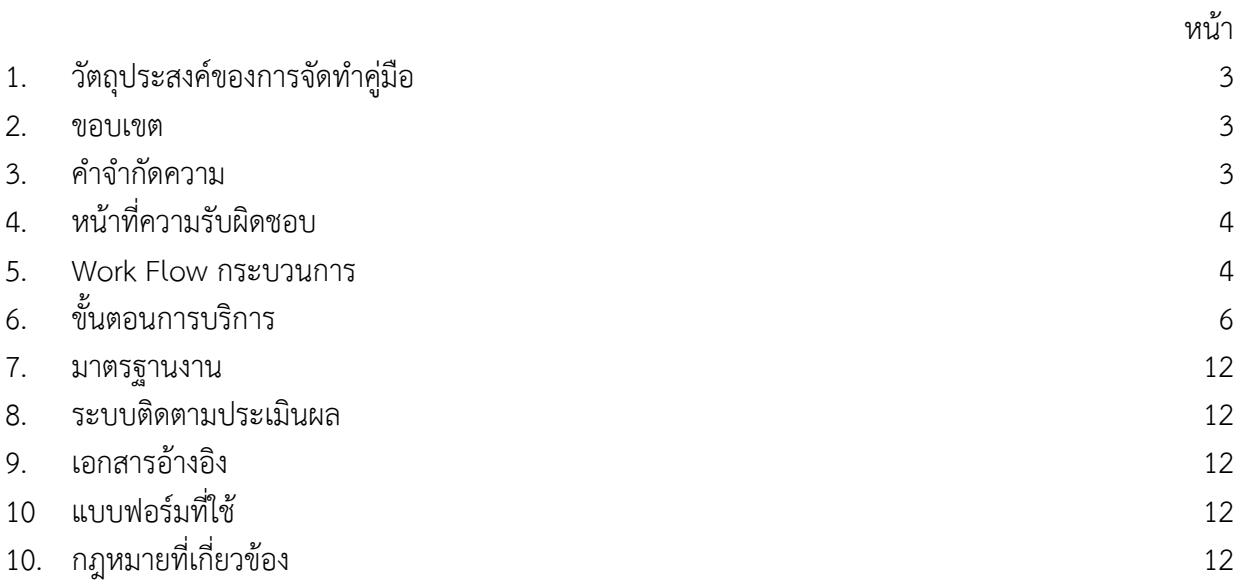

# **คู่มือการปฏิบัติงานการนำส่งเงินกองคลัง**

### **1. วัตถุประสงค์**

1.1 เพื่อให้สถาบันนวัตกรรมการเรียนรู้มีการจัดทำคู่มือการปฏิบัติงานที่ชัดเจน อย่างเป็นลายลักษณ์ อักษร ที่แสดงถึงรายละเอียดขั้นตอนการปฏิบัติงานของกิจกรรม/กระบวนการต่างๆ ของหน่วยงาน และเป็นการ สร้างมาตรฐานการปฏิบัติงาน ที่มุ่งไปสู่การบริหารคุณภาพทั่วทั้งองค์กรอย่างมีประสิทธิภาพ เกิดผลงานที่ได้ มาตรฐานเป็นไปตามเป้าหมาย ได้ผลิตผลหรือการบริการที่มีคุณภาพ และบรรลุข้อกำหนดที่สำคัญของ กระบวนการ

1.2 เพื่อเป็นหลักฐานที่แสดงให้เห็นถึงวิธีการทำงานอย่างชัดเจนเป็นรูปธรรม เพื่อใช้สำหรับการพัฒนา และเรียนรู้ของผู้เข้ามาปฏิบัติงานใหม่ รวมถึงการยกระดับการปฏิบัติงานไปสู่ความเป็นมืออาชีพ ตลอดจนใช้ ประกอบการประเมินผลการปฏิบัติงานของบุคลากร

1.3 เพื่อใช้แสดงหรือเผยแพร่ให้กับบุคคลภายนอกหรือผู้รับบริการ ได้รับรู้ เข้าใจกระบวนการ ปฏิบัติงานและใช้ประโยชน์จากกระบวนการดังกล่าวเพื่อขอการรับบริการที่ตรงกับความต้องการ

1.4 เพื่อเป็นแนวทางให้กับผู้ปฏิบัติงานมีความรู้ ความเข้าใจการการนำส่งเงินกองคลัง

#### **2. ขอบเขต**

คู่มือการปฏิบัติงานนี้ครอบคลุมขั้นตอนการออกรายงานค่าปรับ การรวบรวมหลักฐานการชำระเงิน การบันทึกข้อมูลลงในใบเสร็จรับเงินและการนำเงินให้กับกองคลัง มหาวิทยาลัยพะเยา

### **3. คำจำกัดความ**

มาตรฐาน คือ สิ่งที่เอาเป็นเกณฑ์สำหรับเทียบกำหนด ทั้งในด้านปริมาณ และคุณภาพ (พจนานุกรมฉบับ ราชบัณฑิตยสถาน พ.ศ. 2542)

มาตรฐานการปฏิบัติงาน (Performance Standard) เป็นผลการปฏิบัติงานในระดับใดระดับหนึ่ง ซึ่งถือว่าเป็นเกณฑ์ที่น่าพอใจหรืออยู่ในระดับที่ผู้ปฏิบัติงานส่วนใหญ่ทำได้ โดยจะมีกรอบในการพิจารณากำหนด มาตรฐานหลายๆ ด้าน อาทิ ด้านปริมาณ คุณภาพ ระยะเวลา ค่าใช้จ่าย หรือพฤติกรรมของผู้ปฏิบัติงาน

ค่าปรับ หมายถึง ค่าปรับการส่งคืนทรัพยากรสารเทศเกินกำหนดส่ง กองคลัง หมายถึง กองคลัง มหาวิทยาลัยพะเยา

## **4. หน้าที่ความรับผิดชอบ**

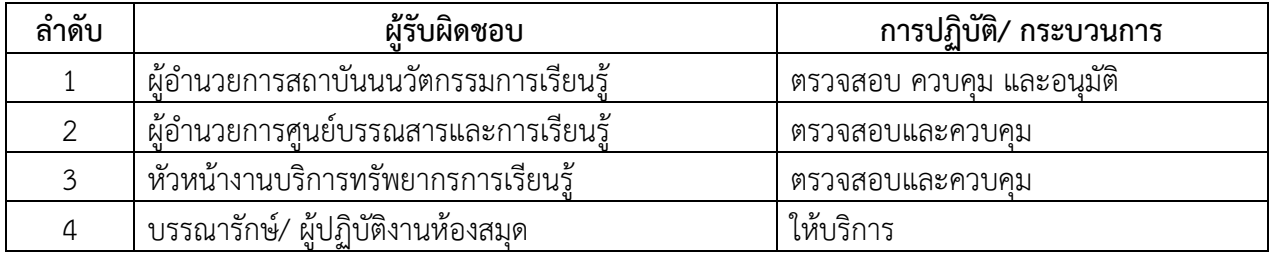

#### **5. Work Flow กระบวนการ**

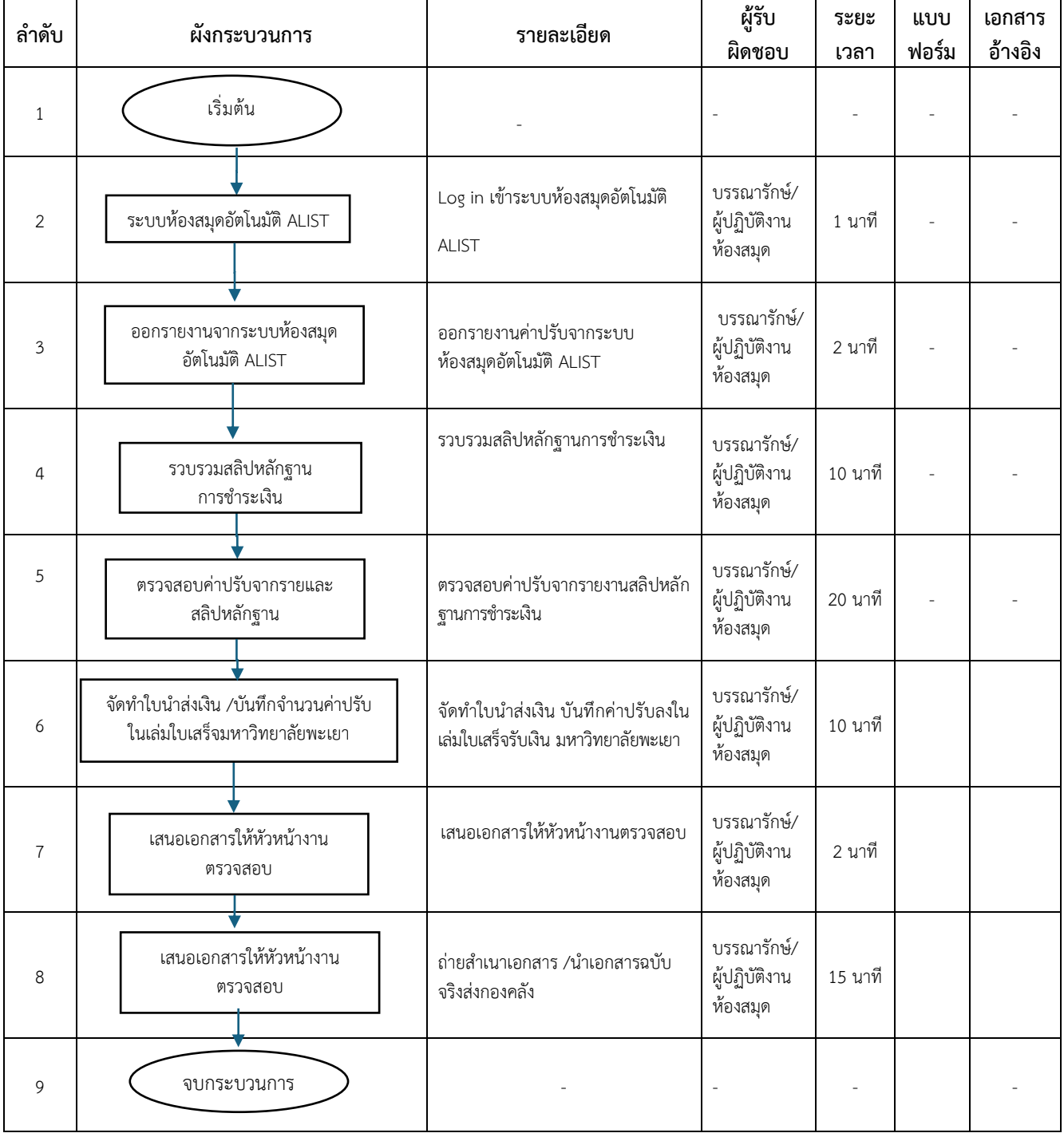

## **ขั้นตอนการปฏิบัติงานการนำส่งเงินกองคลัง**

1. เข้าระบบห้องสมุดอัตโนมัติ ALIST จากนั้นไปที่ เมนู Tool เพื่อออกรายงานค่าปรับประจำวันจาก ระบบ ดังภาพ

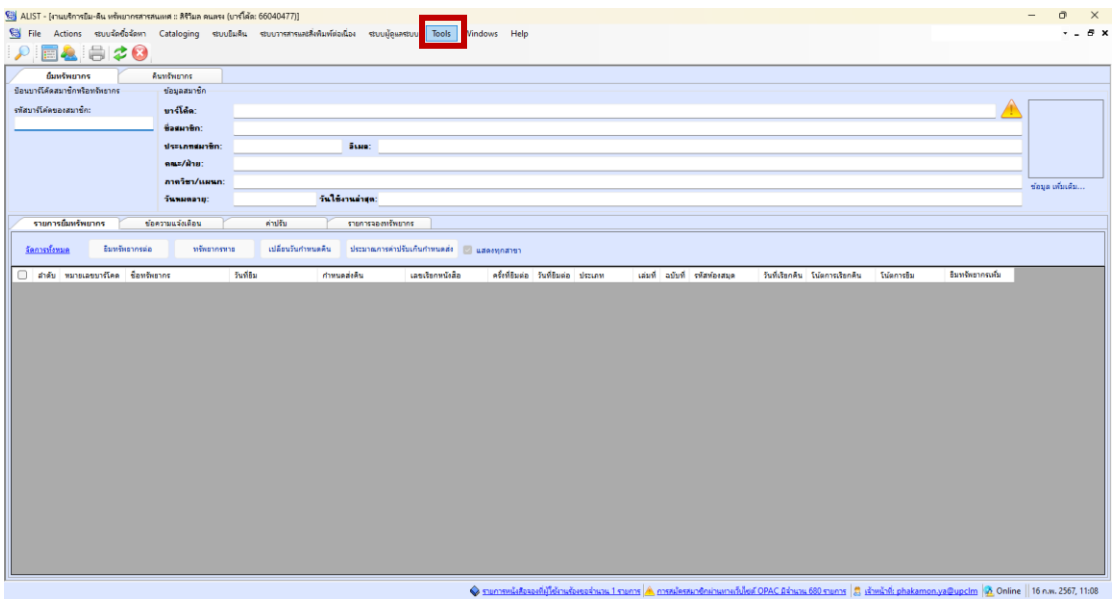

ภาพที่ 1 แสดงการขั้นตอนเข้าสู่การออกรายงานค่าปรับ

2. เลือกเมนู Report ทำการออกรายงานค่าปรับประจำวัน ดังภาพ

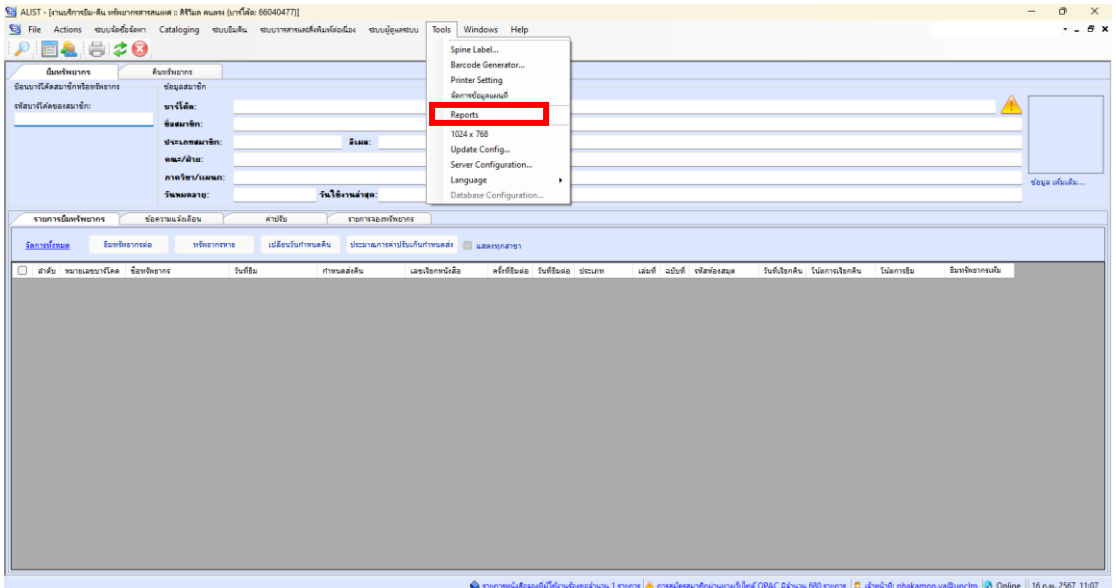

# ภาพที่ 2 แสดงการขั้นตอนเข้าสู่การออกรายงานค่าปรับ

#### 3. เลือกเมนู **รายงานค่าปรับระบบยืมคืน** ดังภาพ

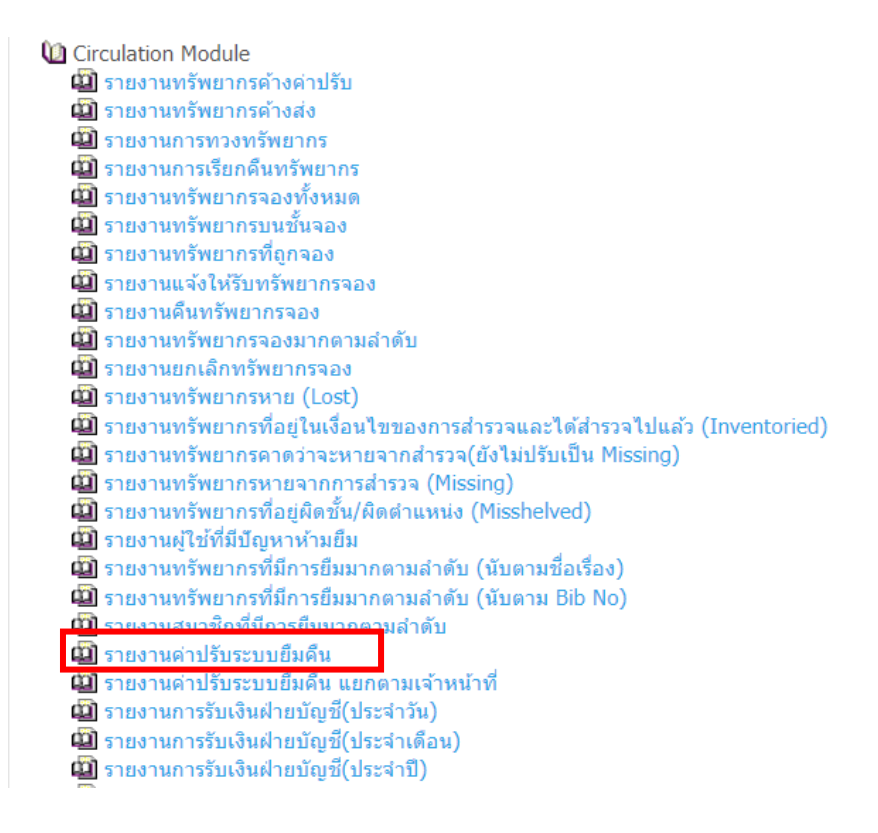

#### ภาพที่ 3 แสดงเมนูการออกรายงานค่าปรับ

4. เลือกวัน/ เดือน/ ปี ที่ต้องการออกรายงานค่าปรับ และเมนู Branch เป็นศูนย์บรรณสารและการ เรียนรู้ จากนั้นกดปุ่ม OK

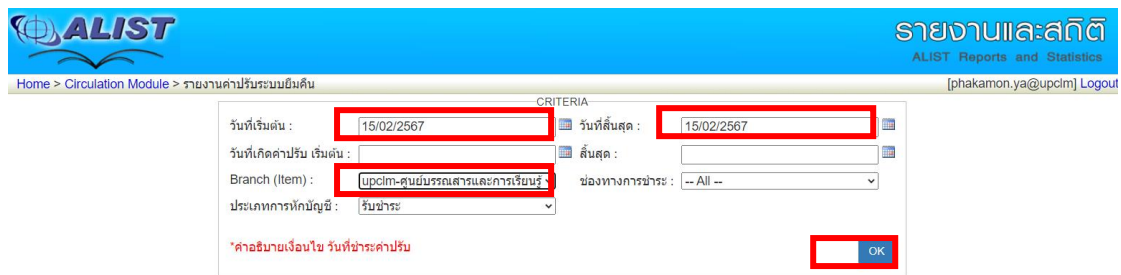

ภาพที่ 4 แสดงการขั้นตอนเข้าสู่การออกรายงานค่าปรับโดยเลือกวัน เดือน ปี

5. ระบบจะปรากฏข้อมูลรายงานค่าปรับ

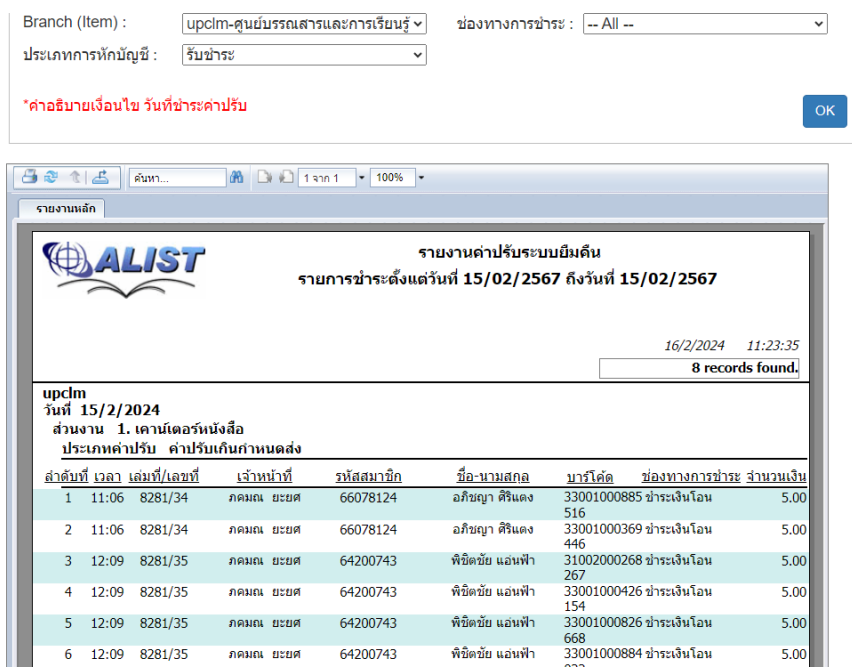

ภาพที่ 5 แสดงออกข้อมูลค่าปรับตามวัน เดือน ปี ที่ต้องการนำส่ง

6. จากนั้นกดปุ่ม Export เพื่อออกรายงาน จากนั้นเลือกรูปแบบไฟล์เป็น Microsoft Word (แก้ไขได้)

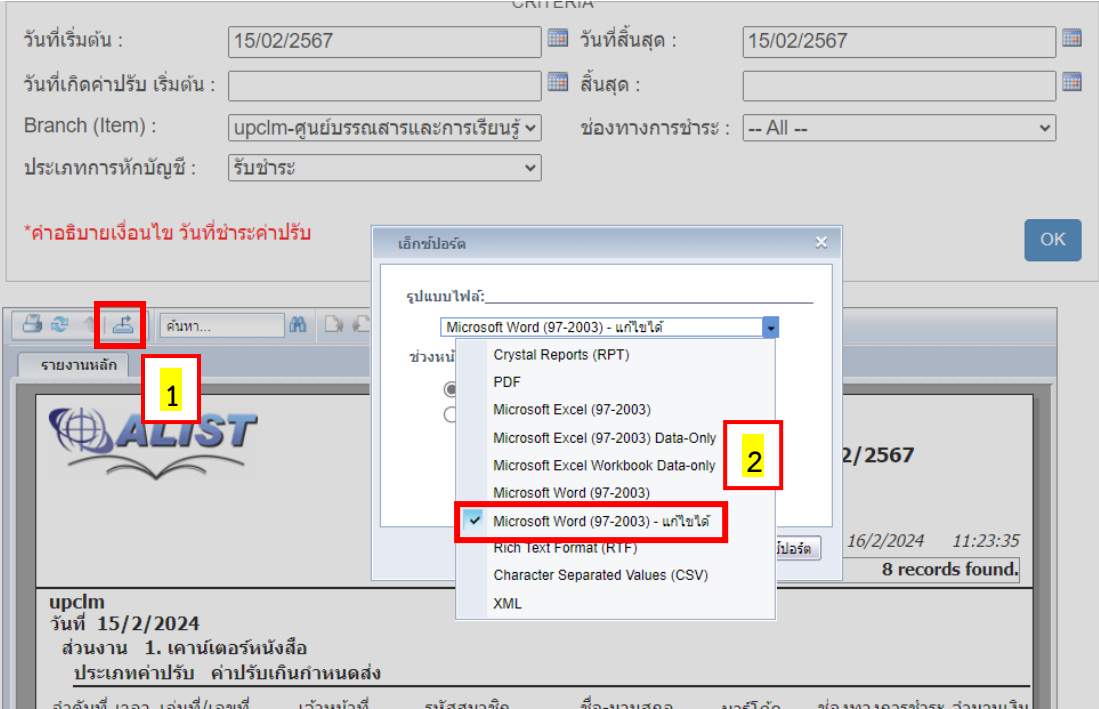

ภาพที่ 6 ขั้นตอนการนำข้อมูลการออกมาไฟล์ Word

## 7. กดปุ่ม เอ็กซ์สปอร์ต (Export) เพื่อออกรายงานเป็นไฟล์ Word

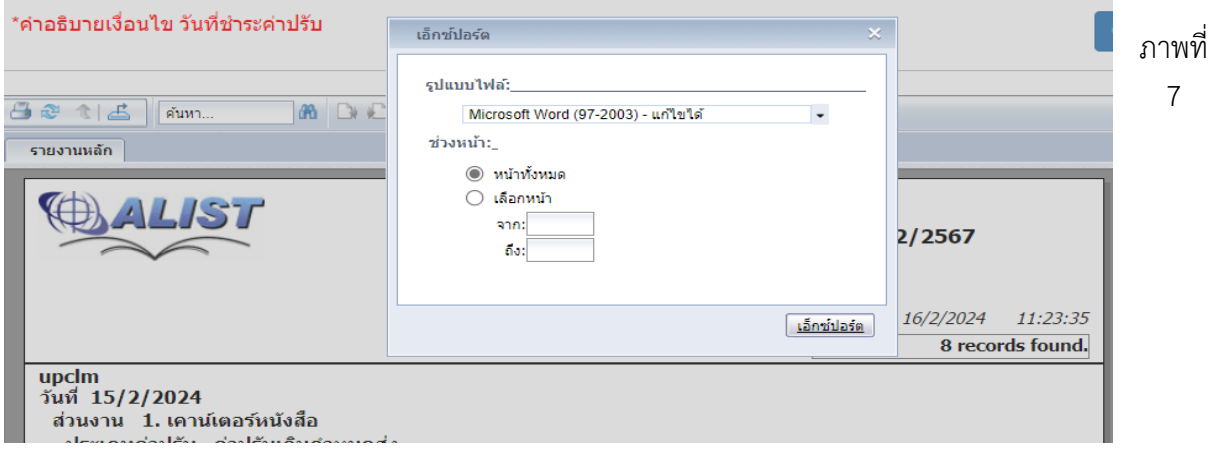

ขั้นตอนการนำข้อมูลการออกมาไฟล์ Word

8. เมื่อออกรายงานเป็นไฟล์ Word แล้ว ให้ดำเนินการเพิ่มผู้จัดทำ และผู้ตรวจสอบ ไว้ที่ส่วนท้ายของ เอกสารรายงานค่าปรับ

|                           |       |                                                         |                                   |                                     | รายงานด่าปรับระบบยืมดื่น              |                                                                 |                  |
|---------------------------|-------|---------------------------------------------------------|-----------------------------------|-------------------------------------|---------------------------------------|-----------------------------------------------------------------|------------------|
|                           |       | รายการชำระดั้งแต่วันที่ 15/02/2567 ถึงวันที่ 15/02/2567 |                                   |                                     |                                       |                                                                 |                  |
|                           |       |                                                         |                                   |                                     |                                       | 16/2/2024                                                       | 8:59:01          |
|                           |       |                                                         |                                   |                                     |                                       |                                                                 | 8 records tound. |
| upcim<br>วันที่ 15/2/2024 |       | ส่วนงาน 1. เคาน์เตอร์หนังสือ                            | ประเภทค่าปรับ ค่าปรับเกินกำหนดส่ง |                                     |                                       |                                                                 |                  |
|                           |       |                                                         |                                   |                                     |                                       |                                                                 |                  |
|                           |       | <u>ลำคับที่ เวลา เล่มที่/เลขที่</u><br>11:06 8281/34    | เจ้าหน้าที<br>กคมณ ยะยศ           | รหัสสมาชิก<br>66078124              | <u>ชื่อ-นามส</u> คล<br>อภิชญา ศิริแตง | บาร์โค้ด<br>ช่องทางคารชำระ จำนวนเงิน<br>33001000885 ชำระเงินโอน | 5.00             |
| 1                         |       |                                                         |                                   |                                     |                                       | 516                                                             |                  |
| 2                         |       | 11:06 8281/34                                           | ภคมณ ยะยศ                         | 66078124                            | อภิซญา ศิริแตง                        | 33001000369 ชำระเงินโอน<br>446                                  | 5.00             |
| з                         |       | 12:09 8281/35                                           | ภคมณ ยะยศ                         | 64200743                            | พิซิตซ์ย แล่นฟ้า                      | 31002000268 ชำระเงินโอน<br>267                                  | 5.00             |
| 4                         |       | 12:09 8281/35                                           | ภคมณ ยะยศ                         | 64200743                            | พืชิตขัย แอ่นฟ้า                      | 33001000426 ชำระเงินโอน<br>154                                  | 5.00             |
| 5                         | 12:09 | 8281/35                                                 | ภคมณ ยะยศ                         | 64200743                            | พืชิตข้อ แอ่นฟ้า                      | 33001000826 ข่าระเงินโอน<br>668                                 | 5.00             |
| 6                         | 12:09 | 8281/35                                                 | ภคมณ ยะยศ                         | 64200743                            | พีซีตซัย แล่นฟ้า                      | 33001000884 ขำระเงินโอน<br>022                                  | 5.00             |
| 7                         |       | 15:47 8281/36                                           | ภคมณ ยะยศ                         | 64034973                            | รันว่อีสรา โพธิ์สอน                   | 33001000668 ชำระเงินโอน<br>045                                  | 5.00             |
| 8                         |       | 16:06 8281/37                                           | ข้ชวาลย์ รัฐบารุง                 | 62060880                            | รัญชนก พลลาภ                          | 33001000927 ชำระเงินโอน<br>144                                  | 310.00           |
|                           |       |                                                         |                                   | รวมตามประเภท ตาปรับเกินกำหนดส่ง     |                                       | 345.00                                                          |                  |
|                           |       |                                                         |                                   |                                     | รวมตามส่วนงาน 1. เคาน์เตอร์นนั่งสื่อ  |                                                                 | 345.00           |
|                           |       |                                                         |                                   | รวมตามวันที่<br>รวมตามสาขา          | 15/2/2024<br>upcim                    |                                                                 | 345.00<br>345.00 |
|                           |       |                                                         |                                   |                                     |                                       | รวมทั้งนมด                                                      | 345.00           |
|                           |       |                                                         |                                   |                                     |                                       |                                                                 |                  |
|                           |       | ผู้จัดทำ<br>(นางสาวนิชาภา ปุณณ์ปวีณ)                    |                                   |                                     |                                       |                                                                 |                  |
|                           |       | บรรณารัคษ์                                              |                                   |                                     |                                       |                                                                 |                  |
|                           |       |                                                         |                                   |                                     |                                       |                                                                 |                  |
|                           |       |                                                         |                                   |                                     |                                       |                                                                 |                  |
|                           |       |                                                         |                                   | หัวหน้างานบริการทรัพยากรการเรียนรู้ |                                       |                                                                 |                  |
|                           |       |                                                         |                                   |                                     |                                       |                                                                 |                  |

ภาพที่ 8 ภาพรายงานค่าปรับระบบยืมคืน

#### 9. เมื่อตรวจสอบรายงานค่าปรับ และจัดทำรายงานค่าปรับเรียบร้อยแล้ว ให้ทำการตรวจสอบรายชื่อผู้ ที่มีค่าปรับ และให้รวบรวมหลักฐานการโอนเงิน โดยต้องให้ตรงกับรายงานค่าปรับ

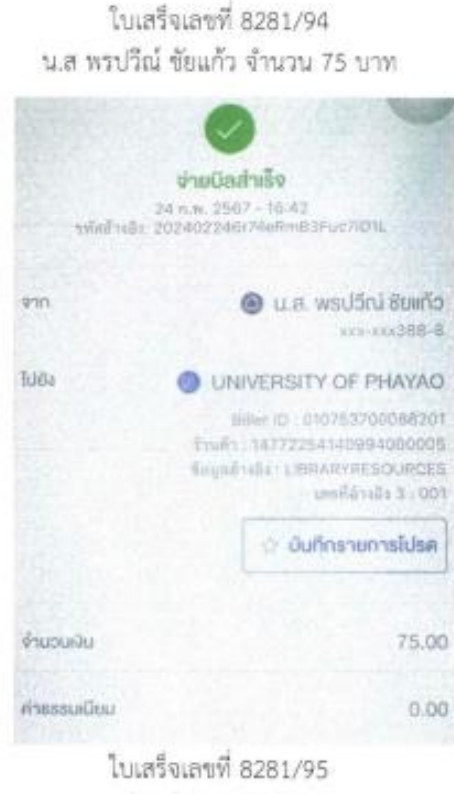

น.ส ศิรินทร์ทิพย์ วงศ์แก้ว จำนวน 30 บาท

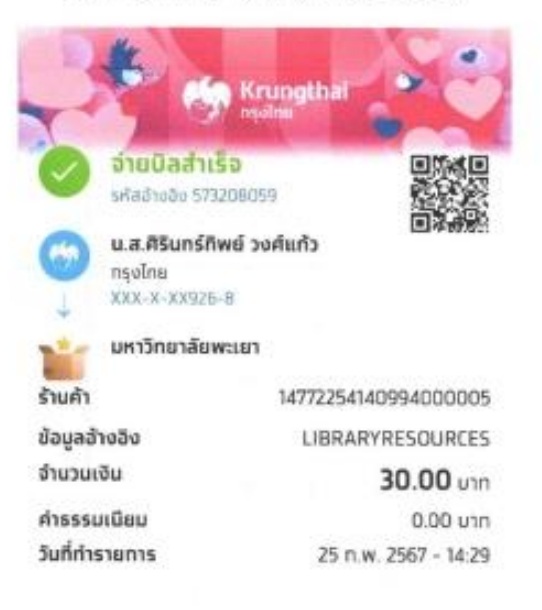

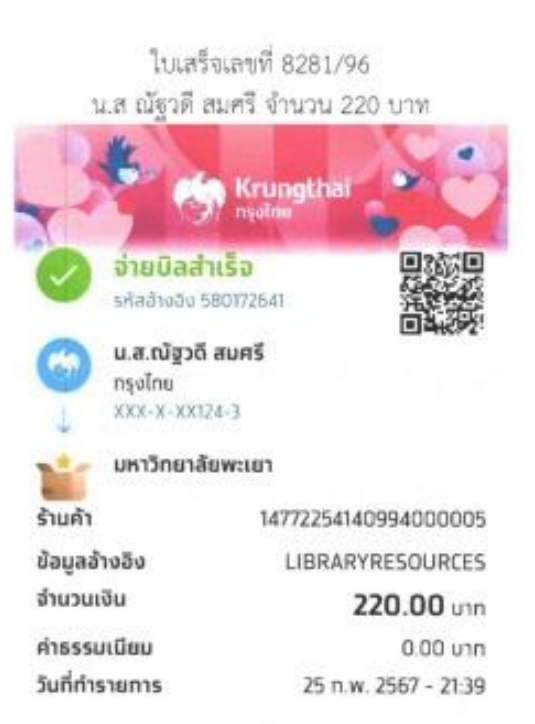

ใบเสร็จเลขที่ 8281/97 นายภูริพัฒน์ ธรรมปัญญา จำนวน 10 บ

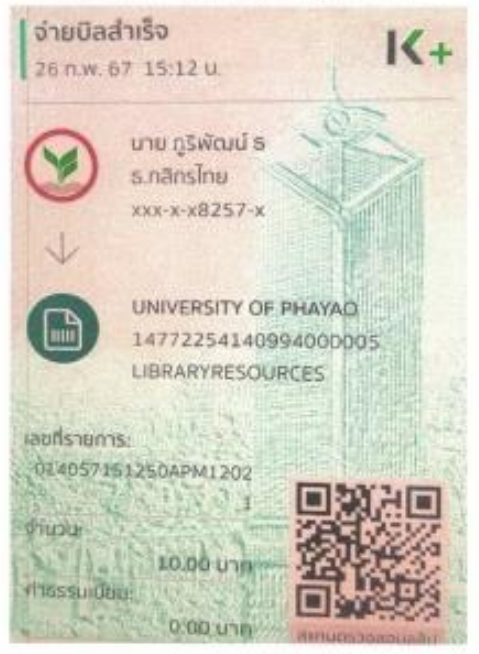

ภาพที่ 9 หลักฐานการโอนเงินจากผู้ใช้บริการ

### 10. จัดทำใบนำส่งเงิน โดยกรอกรายละเอียดให้ครบถ้วน

UP\_FIN 20 V.3

มหาวิทยาลยพะเยา<br>จำกำ

รอนำส่งเงินจาก กองทุน .....เพื่อการศึกษา.................... งาน /โครงการ ....งานบริการ.....

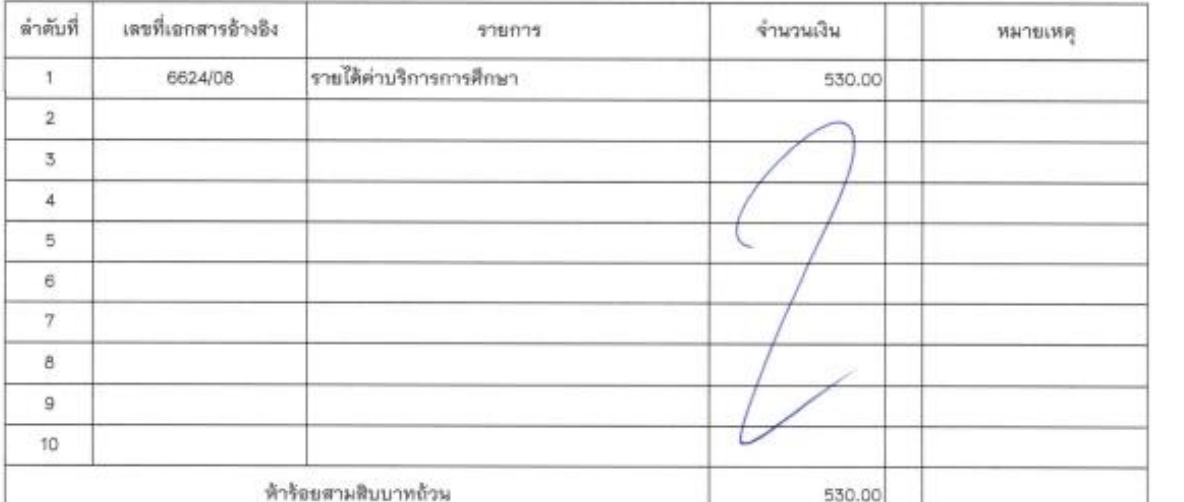

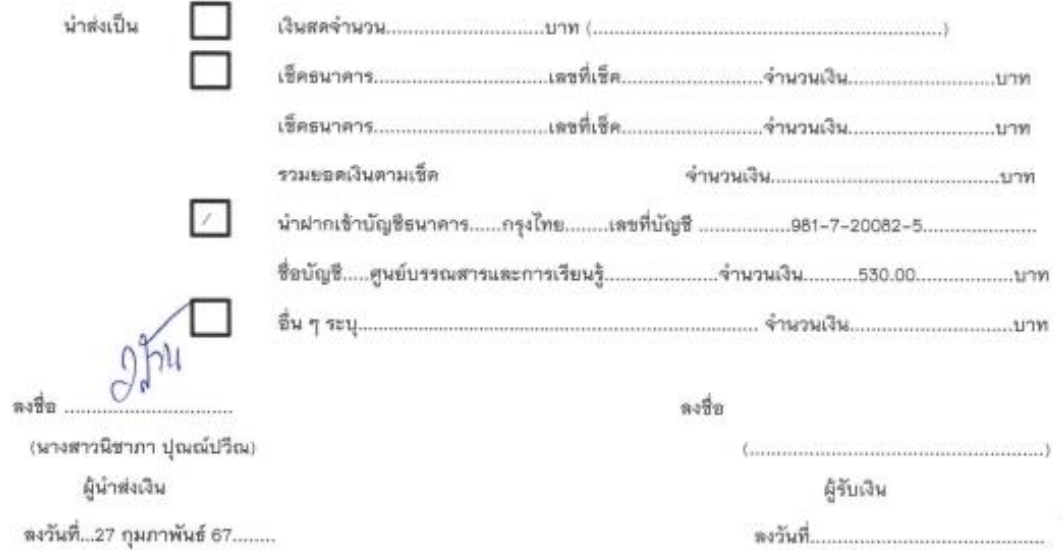

\*\*\*หมายเหตุ จัดทำแบบฟอร์มนี้ด้วยการพิมพ์เท่านั้น

Kent of Links

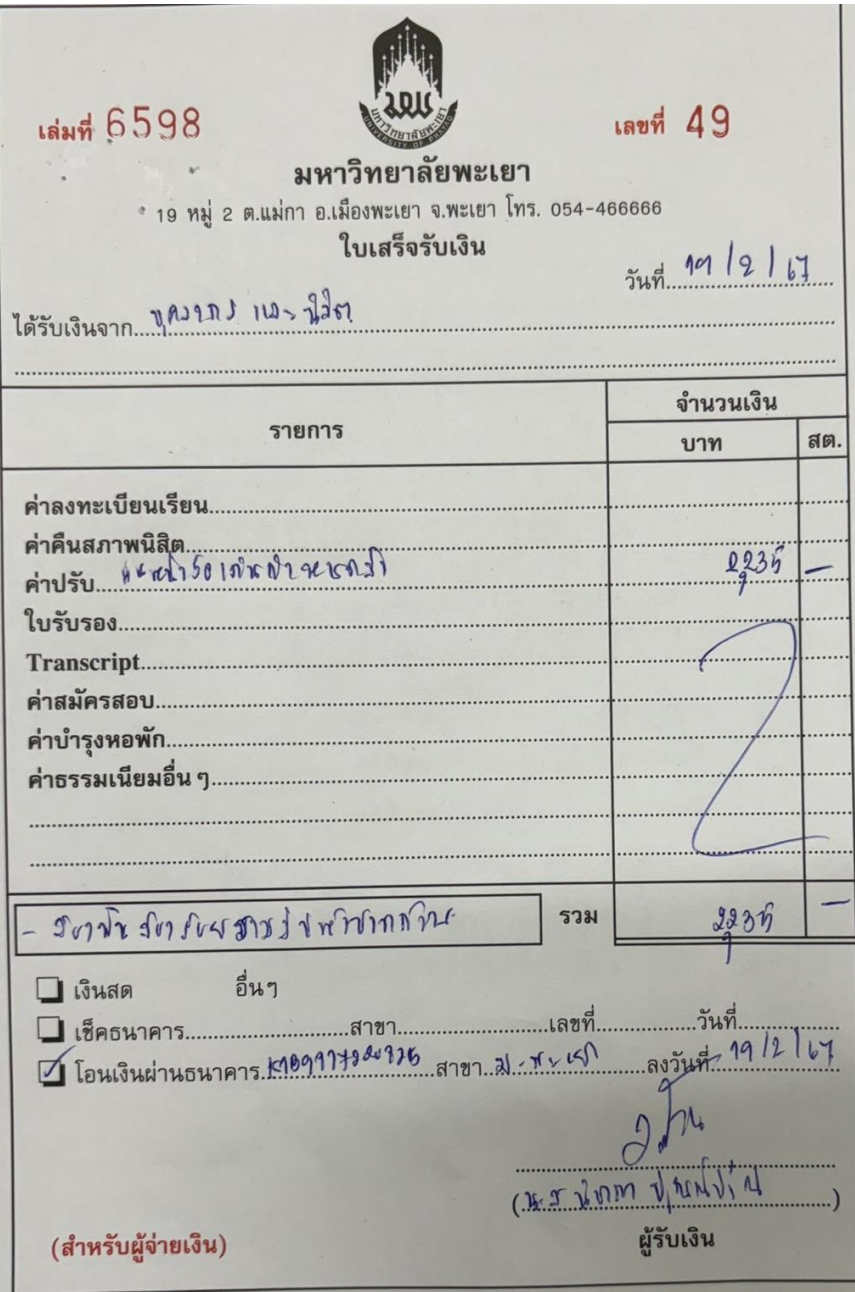

ภาพที่ 11 ตัวอย่างการเขียนใบเสร็จรับเงิน

13. นำเอกสารทั้งหมดเสนอหัวหน้างานบริการทรัพยากรเรียนรู้ ตรวจสอบ

14. ให้ดำเนินการถ่ายสำเนาเอกสารการนำส่งเงินค่าปรับทั้งหมด เพื่อเก็บไว้เป็นหลักฐานและเก็บไว้ที่ ศูนย์บรรณสารและการเรียนรู้

ึง<br>15. รวบรวมเอกสารการนำส่งเงินค่าปรับฉบับจริงทั้งหมดส่งกองคลัง มหาวิทยาลัยพะเยา

#### **7. มาตรฐานงาน**

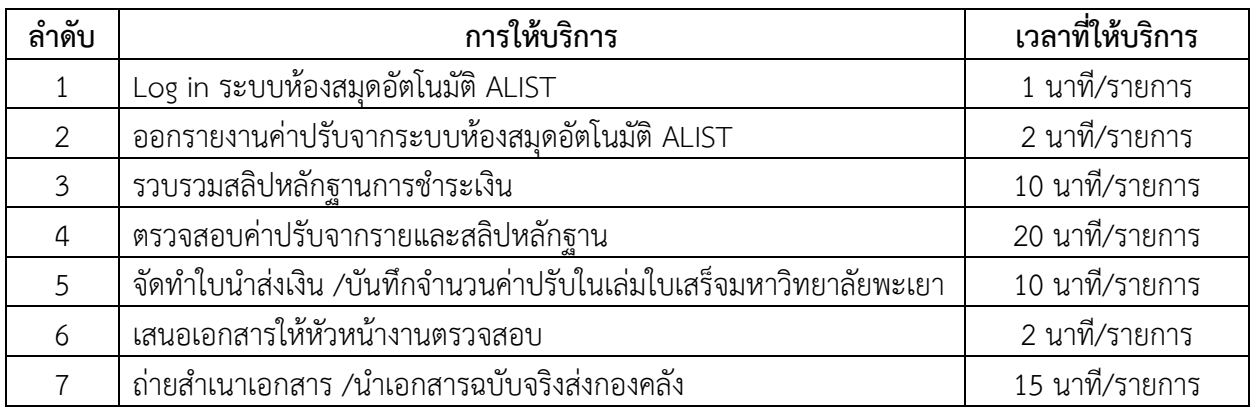

#### **8. ระบบติดตามประเมินผล**

ดำเนินการรายงานผลปฏิบัติงานประจำปี ต่อผู้อำนวยการศูนย์บรรณสารและการเรียนรู้และ ผู้อำนวยการสถาบันนวัตกรรมการเรียนรู้

#### **9. เอกสารอ้างอิง**

- แนวปฏิบัติในการใช้ใบเสร็จรับเงินและการนำส่งเงิน https://go.up.ac.th/OlnvQ2

#### **10. แบบฟอร์มที่ใช้**

- ใบนำส่งเงินกองคลัง

## **11. กฎหมายที่เกี่ยวข้อง**

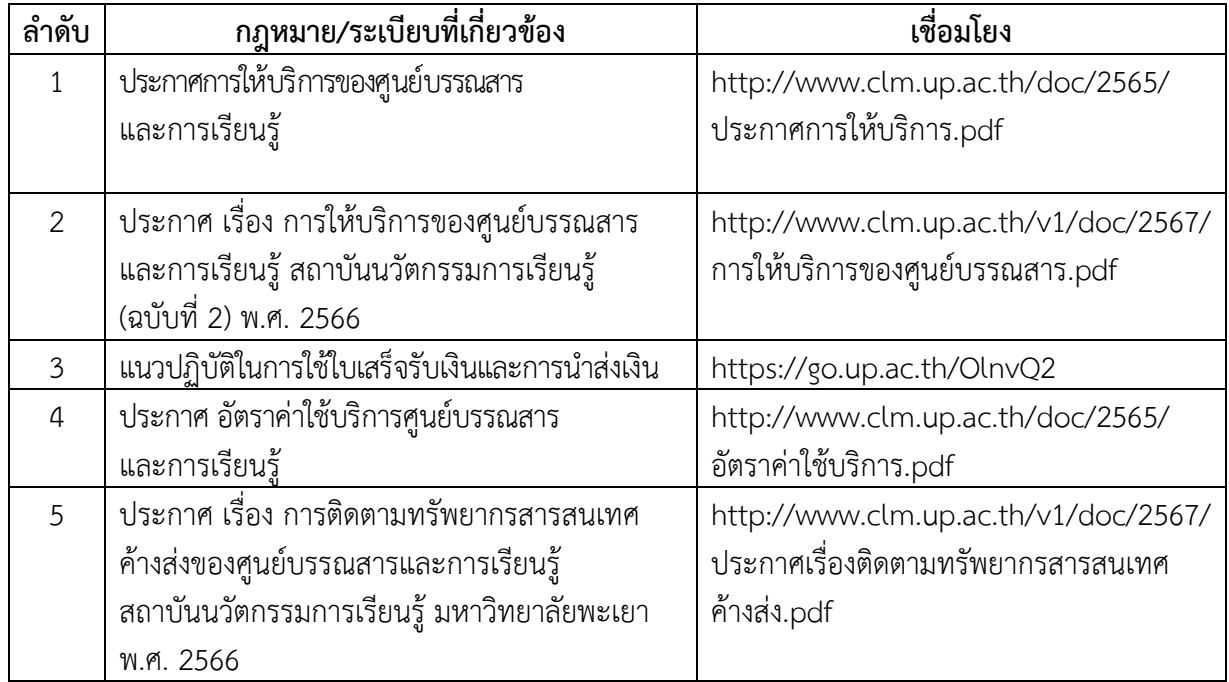